# **Žák – Přihlášení do Bakalářů a používání Komens**

## **1) Jak se přihlásím do webové aplikace?**

- a. **otevřu internetový prohlížeč** (doporučuji Mozilla nebo Chrome)
- b. do lišty zadám adresu **podstr.bakalari.cz**

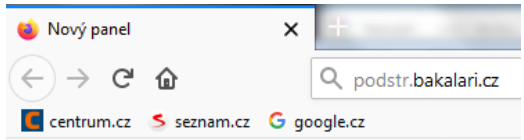

#### **c. zadám přihlašovací údaje**

uživatelské jméno: jmeno.prijmeni (jedná se o příjmení a jméno žáka)

heslo: **Podebradova1**

**d. zobrazí se úvodní stránka webové aplikace**

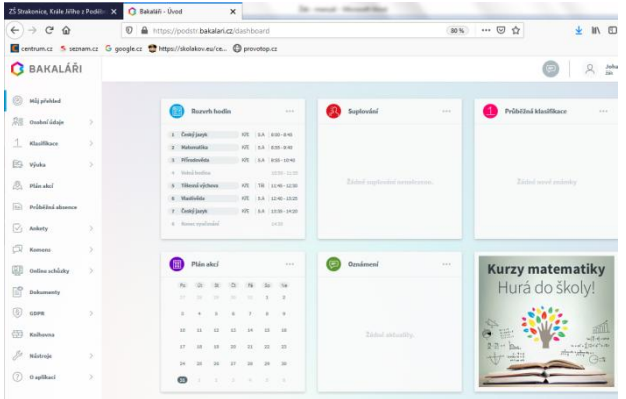

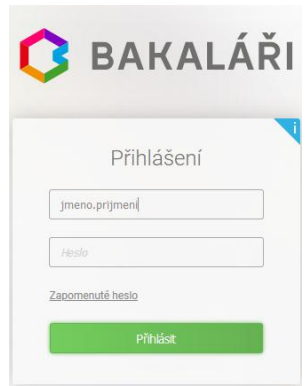

## **2) Jak si změním heslo?**

**(V případě, že zapomenete heslo, které jste si zadali, kontaktujte zástupce ředitele: [pavel.jansky@podstr.cz](mailto:pavel.jansky@podstr.cz) nebo 383 312 020)**

a. kliknu na: **nástroje → změna hesla**

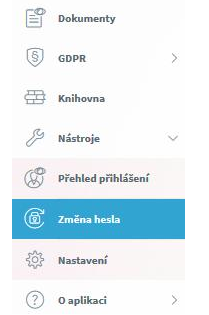

b. na následující stránce zadám staré heslo + 2x nové heslo

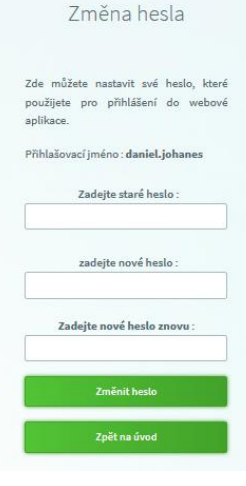

# **3) Co je to Komens a k čemu to je?**

Komunikační systém Komens je součástí Webové aplikace a slouží k **zasílání zpráv mezi učiteli, rodiči nebo žáky**. Na rozdíl od e-mailové komunikace zaručuje Komens bezpečné doručení zpráv, snadnou kontrolu přečtení zpráv, umožňuje nastavení toku zpráv (kdo, komu a co může poslat), pohodlné sdílení některých typů zpráv, atd. **E-mailová komunikace je zatížena nevyžádanou poštou, viry, apod. což se zpráv v komunikačním systému netýká.**

Odesílatelem zpráv mohou být učitelé, rodiče a žáci, případně ředitelství školy (volně definovaná skupina zaměstnanců školy).

Adresátem zprávy může být jednotlivec (konkrétní žák, jeho rodič či učitel), nebo skupina uživatelů. Pokud jsou adresátem žáci či rodiče, je možno napsat zprávu všem, skupině dle třídy, úvazku či volně definované skupině.

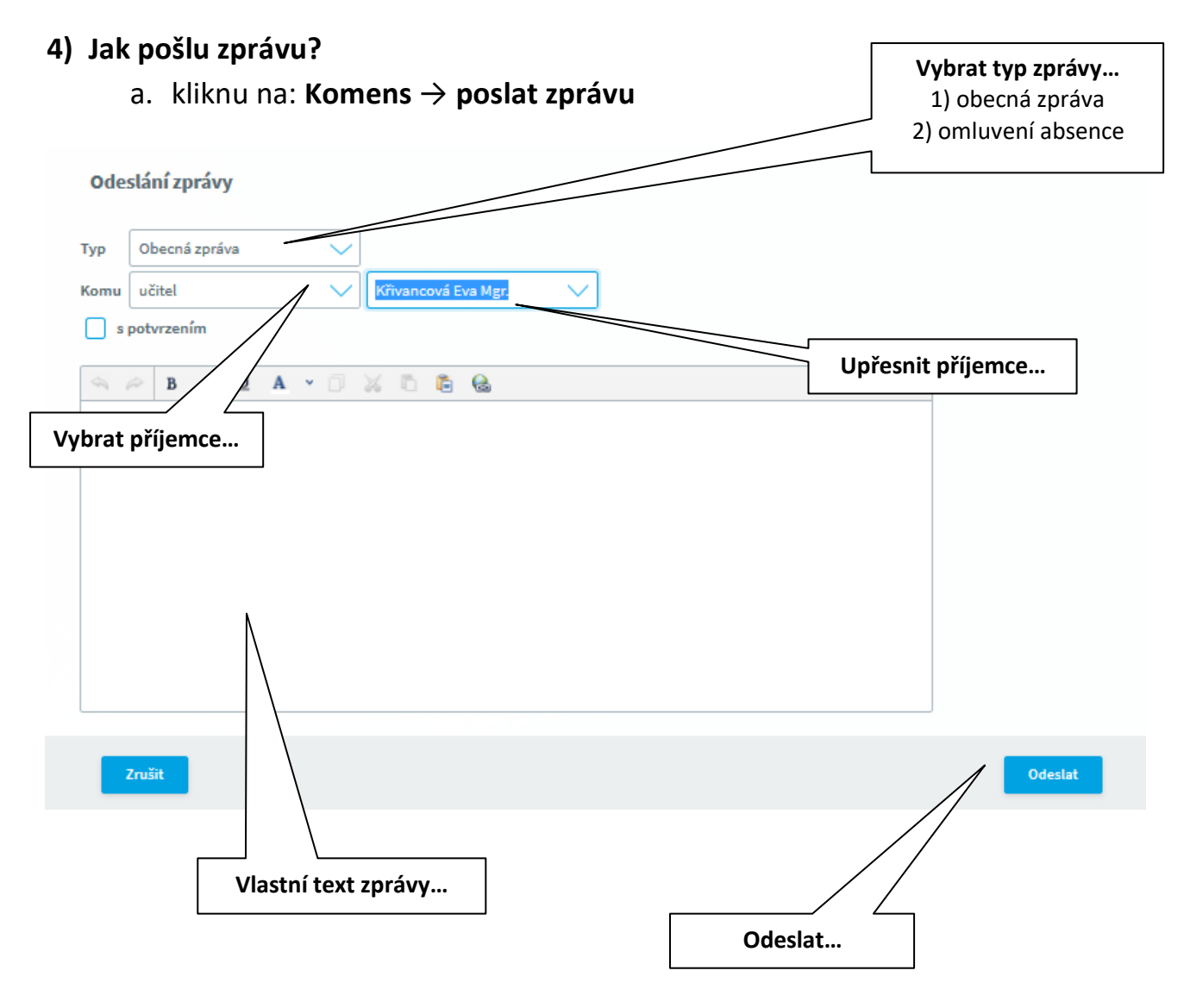